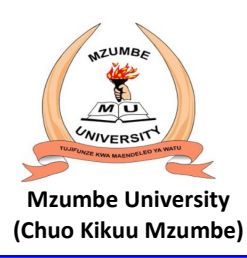

## **Welcome to Mzumbe University Online for Admission and Application Portal (MU-OAAP.)**

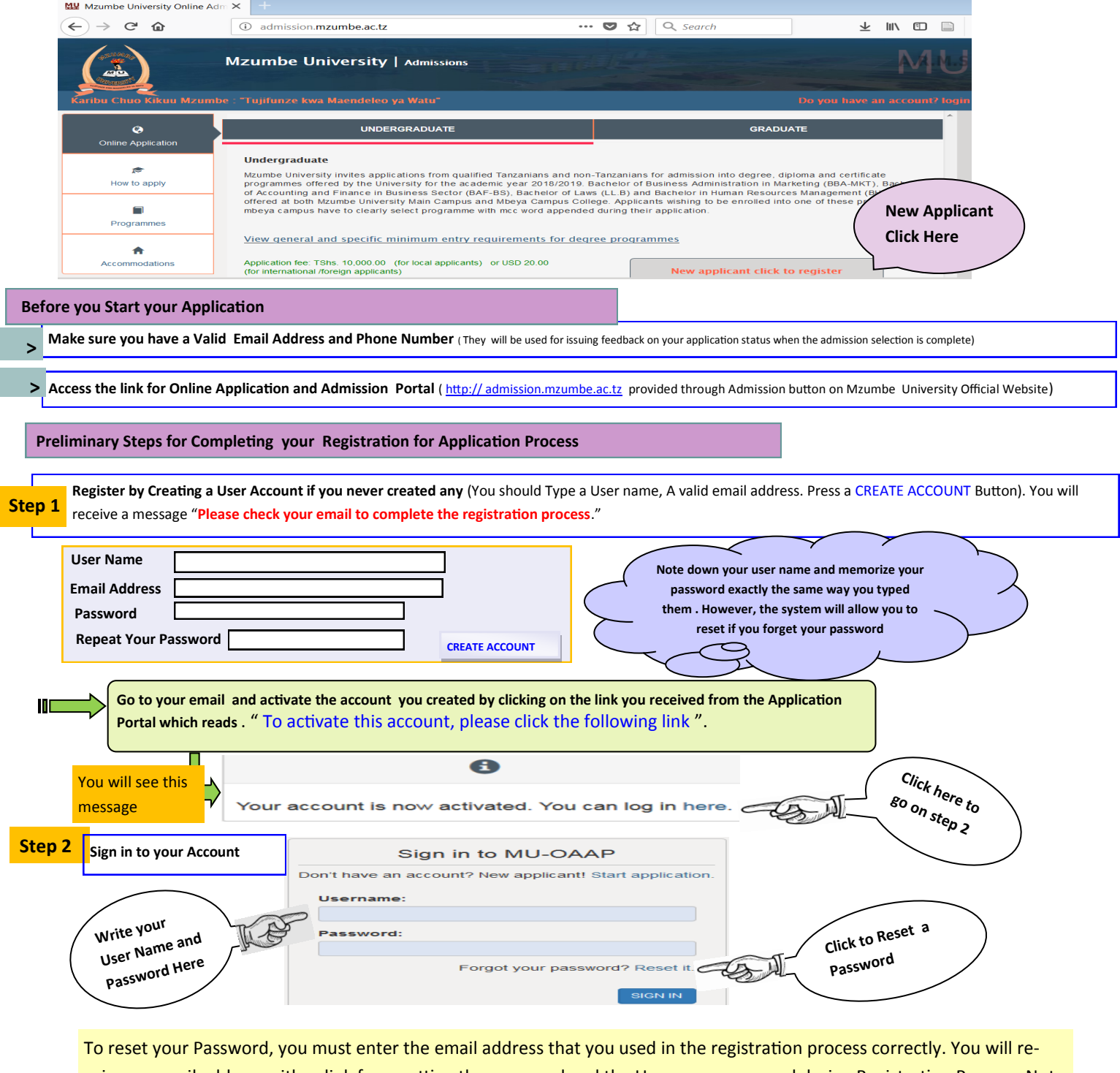

ceive an email address with a link for resetting the password and the User name you used during Registration Process. Note that you can reset your user name.

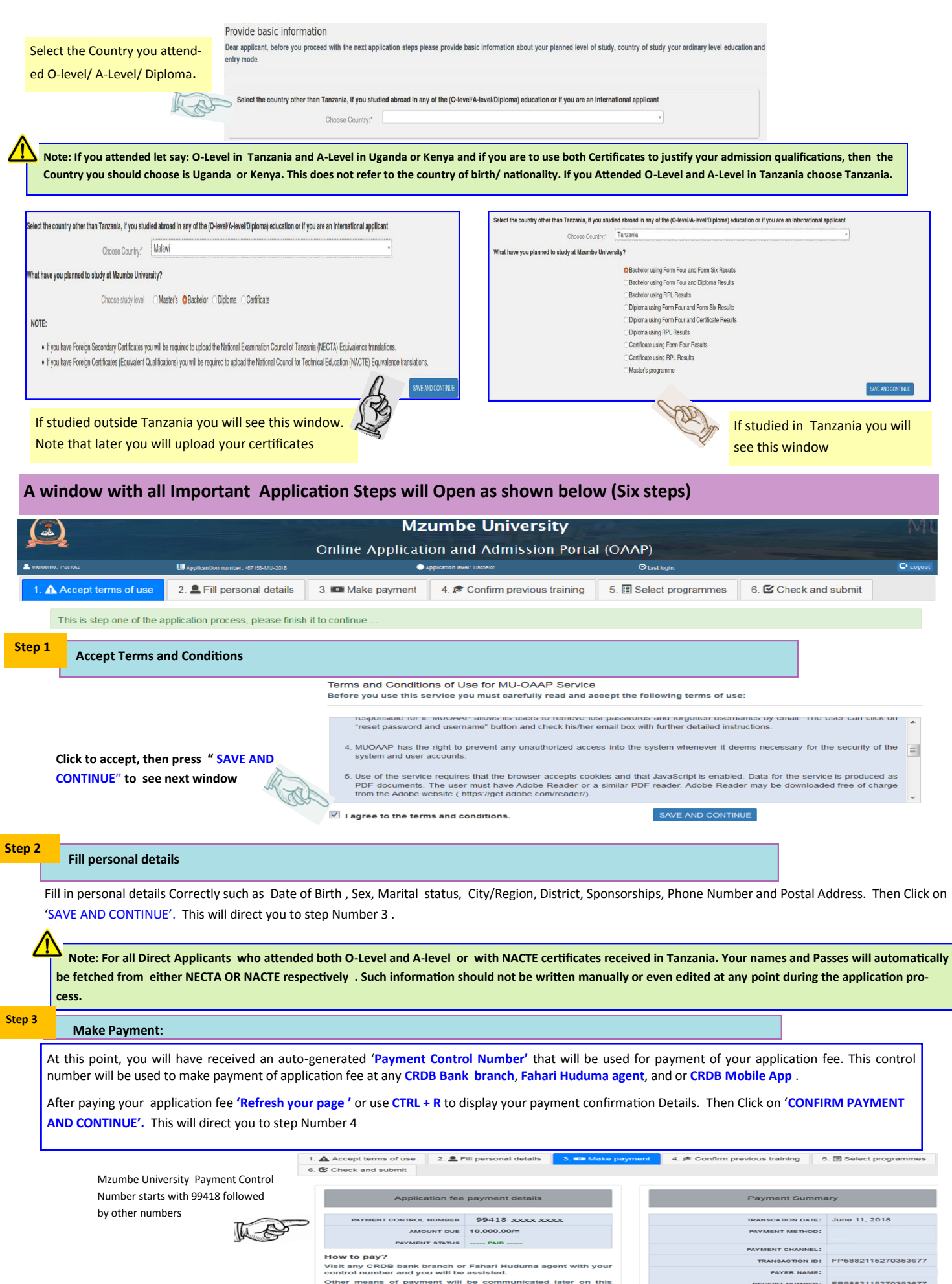

CONFIRM PAYMENT AND CONTINU

page.

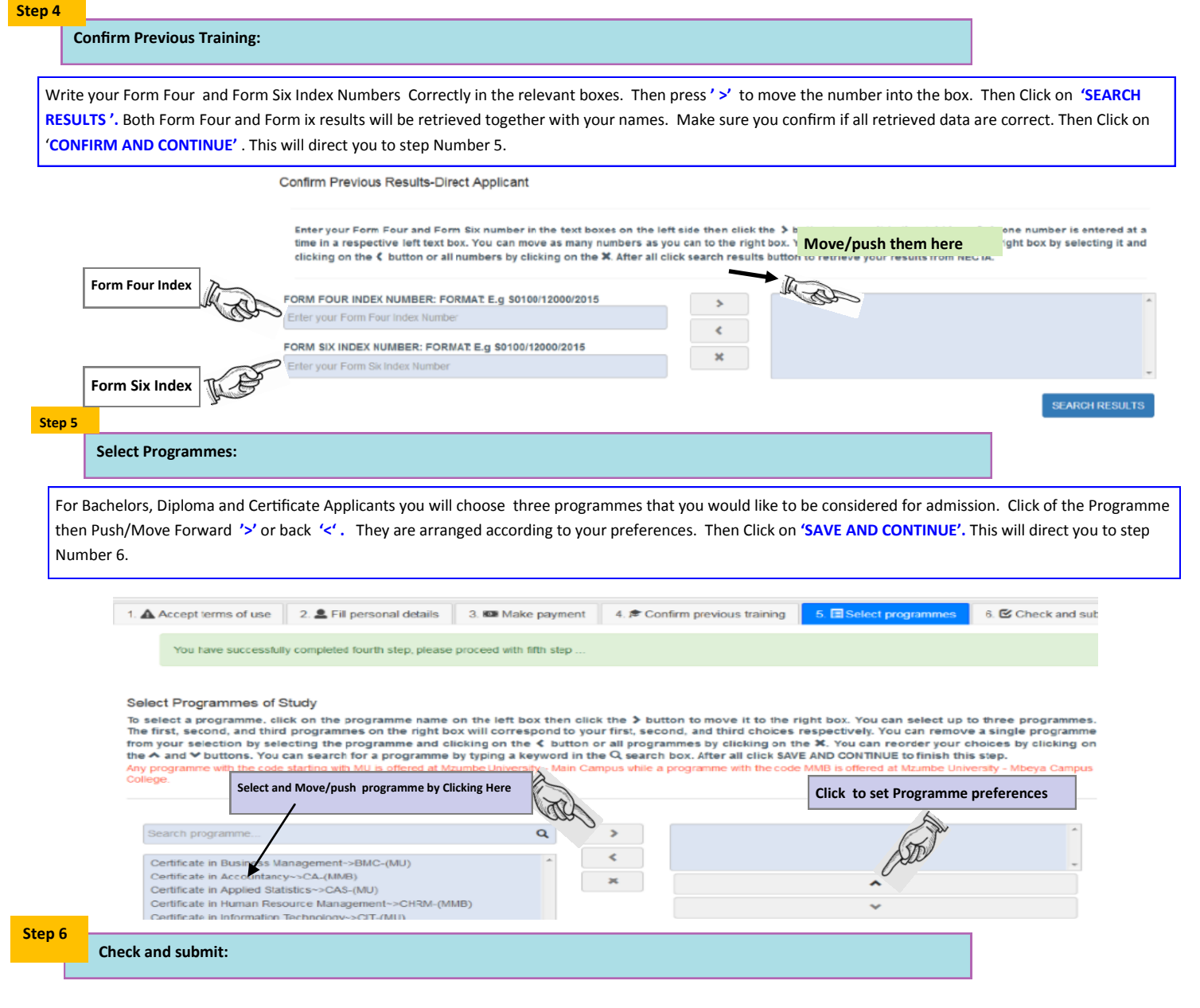

At this stage you can review all information on your application before you click on the submit button. You are allowed to Edit all the information except the Names, Results and the Application Fee Payment.

If you are satisfied click **'SUBMIT APPLICATION'.** You have completed the Application Process.

You now receive a text message through the Phone number you provided that reads "**Thank you for submitting your application to Mzumbe University. You will be notified when the selection process is complete"**

## **For Further Assistance Call or Email us at:**

- 1. Main Campus: +255 767-086469 / +255 710-805711 / +255 786-570859/+255 623-579621 and
- 2. Mbeya Campus College :+255 755036281 / +255 677561453/ +255 738 701452
- 3. General Email: **[admission@mzumbe.ac.tz](mailto:admission@mzumbe.ac.tz)**